**Operating Instructions / Mode d'emploi / Manual de instrucciones / Manual de instruções/**  Kullanma kılavuzu / 使用說明書 / 사용설명서 /<br>تعليمات التشغيل

# **HD-E Series HD-E Séries**

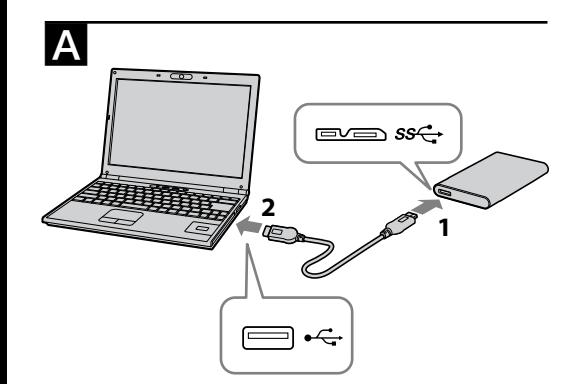

# **SONY**

# **External Hard Drive Disque dur externe**

© 2013 Sony Corporation Printed in Taiwan

http://www.sony.net/

4-408-560-**81** (1)

<u> ANTI ANTI ANTI AN</u>

# $\epsilon$

**WARNING**

ock hazard, do not expose the unit to rain or moisture. **Disposal of Old Electrical & Electronic Equipment (Applicable in the European Union and other European countries with separate collection systems)** This symbol on the product or on its packaging indicates that this product shall not be treated as household waste. Instead it shall be handed over to the applicable<br>
collection point for the recycling of electrical and ⊢</del>

collection point for the recycling of electrical and<br>electrical control equipment. By ensuring this product is disposed<br>of correctly, you will help prevent potential negative<br>consequences for the environment and human heal

**For the customers in the U.S.A.**

If you have any questions about this product, you may call: Sony Customer Information Center 1-800-222-SONY (7669) The number below is for the FCC related matters only.

# **Regulatory Information**

**Note:**<br>This equipment has been tested and found to comply with the limits for a This equipment has been tested and found to comply with the limits for a<br>Class B digital device, pursuant to Part 15 of the FCC Rules. These limits<br>are designed to provide reasonable protection against harmful interference and on, the user is encouraged to try to correct the interference by one or more of the following measures:

- ˋ Reorient or relocate the receiving antenna.
- 
- Increase the separation between the equipment and receiver.<br>  $-$  Connect the equipment into an outlet on a circuit different from that to<br>
which the receiver is connected.<br>  $-$  Consult the dealer or an experienced radio
- 

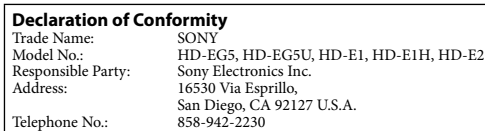

This device complies with Part15 of the FCC Rules. Operation is subject to the following two conditions: (1) This device may not cause harmful interference, and (2) this device must accept any interference received, including interference that may cause undesired operation.

#### **CAUTION**

You are cautioned that any changes or modifications not expressly approved in this manual could void your authority to operate this equipment.

# **[HD-E□□ model]**<br>This unit is initialized in NTFS format. This unit is initialized in NTFS format.<br>
• To use this unit with audio-visual equipment or with a computer<br>
• in combination with audio-visual equipment, initialize this<br>
unit beforehand with your audio-visual equipment **unit beforehand with the supplied "FAT32 Formatter" software on a computer. (For details, refer to the operating instructions of your PS3™ system.) [HD-EU model ( "AV Link" model)] This unit is initialized in FAT32 format.** ˎ **To save files on this unit, file size cannot exceed 4 GB.** ˎ **To use this unit with a PS3™ (PlayStation® 3) system, refer to the operating instructions of your PS3™ system for contents.** To record from audio-visual equipment to this unit, you may need<br>to initialize or register this unit with your audio-visual equipment.<br>Doing so will reformat the unit into the audio-visual equipment's **format so you may not be able to use this unit with a computer or other audio-visual equipment.**

#### **For the Customers in Canada**

This Class B digital apparatus complies with Canadian ICES-003.

### Read this first

- ˎ For details on the operating instructions, refer to "Operating Instructions. pdf" in this unit
- See illustration  $\triangle$  for the connection method.<br>• When using this unit with audio-visual equipm
- ˎ When using this unit with audio-visual equipment, also refer to the operating instructions of the audio-visual equipment.
- ˎ This unit does not have dust-proof, splash-proof or water-proof specifications. ˎ Do not use or store this unit in the following locations. Doing so may cause
- this unit to malfunction.<br>
 Somewhere extremely hot, cold or humid  $-$  Somewhere extremely hot, cold or humid<br>
Never leave this unit exposed to high temperature, such as in direct<br>
Never leave this unit compared to high temperature, such as in direct<br>
sunlight, near a heater, or inside a
- 
- 
- Locations subject to vibration or loud noise, or on an unstable surface — In a badly ventilated place<br>— In a dusty or humid place

**High temperature of this unit**<br>While using this unit, the main body of this unit becomes hot. This is not a<br>malfunction. Depending on the operating status, their temperature may rise to<br>40 °C or higher. Touching them for

**Caution Initializing or registering this unit will delete ALL data stored on it.** 

- 
- ˎ Handycam is a registered trademark of Sony Corporation. ˎ PlayStation is a registered trademark of Sony Computer Entertainment Inc.
- PS3 is a trademark of Sony Computer Entertainment Inc. ˎ Microsoft, Windows, and Windows Vista are either registered trademarks or trademarks of the United States Microsoft Corporation in the United States and/or other countries.
- Mac OS is a registered trademark of Apple Inc. in the U.S. and other

countries.<br>All other system names and product names mentioned in these operating<br>instructions are the trademarks or registered trademarks of their respective<br>development companies. These operating instructions do not show

- Using External Hard Drive with a Handycam® camcorder (DIRECT COPY) ("AV Link" model (HD-E $\square\square$ U) only)
- \* Procedure may differ by model. **1 Connect the AC adapter and the power cord (mains lead) to the DC IN jack of your camcorder and the wall outlet**
- **(wall socket). 2 Connect the supplied USB cable to this unit.**
- **3 Select the USB adapter cable that fits your camcorder, and connect it to the USB cable.**
- **4** Connect the USB adapter cable to the  $\sqrt{\ }$  (USB) jack of your **camcorder.**
- When the [Create a new Image Database File.] screen appears, touch [YES] **Note**
- Connecting the wrong USB adapter cable to the USB port may damage the port. **5 Touch [Copy.] on the camcorder screen.**
- Movies and photos in the internal recording media of the camcorder that<br>have not yet been saved on this unit can be saved.<br>
 This screen will appear only when there are newly recorded images.<br> **6** After the operation is
- **camcorder screen.** For more details, please refer to the operating instructions of your camcorder.

### **Software**

L'appareil a été testé et est conforme aux exigences d'un appareil numérique de Classe B, conformément à la Partie 15 de la réglementation de la FCC. Ces critères sont conçus pour fournir une protection raisonnable contre les<br>interférences musibles dans un environnement résidentiel. L'appareil génère,<br>utilise et peut émettre des fréquences radio; s'il n'est pas install

- 
- 

- ˎ Software is preloaded in this unit. ˎ This software is for Windows users.
- ˎ You need administrative privileges to install the software.

### Notes on Use

- This unit is a precision instrument. Saved data may be lost due to sudden<br>failure. As a precaution against possible failure, periodically save the data in<br>this unit elsewhere. Sony will not repair, restore or replicate rec
- under any circumstances. Furthermore, Sony shall not be responsible for any damage to or loss of recorded data for any cause.
- Note the following when using other USB devices while connecting this unit
- to equipment. ˋ The transfer speed of this unit may become slower. ˋ You may be unable to use this unit if it is connected to equipment via a USB hub. If this happens, reconnect this unit directly to the USB port of
- the equipment. ˎ Do not connect a wrong USB cable to this unit, which may damage the socket.
- socket.<br>• Do not remove this unit from the equipment while writing, reading or
- deleting data. Doing so may damage the data. ˎ If this unit is still connected to the computer in the following situations, the
- % computer may not operate correctly.<br>
 When you start or restart the computer.<br>
 When the computer enters sleep or hibernation, or returns from either.<br>
 Disconnect this unit from the computer before doing these operat when used normally in accordance with these operating instructions and with the accessories that were included with this unit in the specified or
- recommended system environment. Services provided by the Company, such as user support, are also subject to these restriction.

#### **B** Utilisation d'un disque dur externe avec un caméscope Handycam® (COPIE DIRECTE)

(Modèle « AV Link » (HD-E $\square\square$ U) seulement)

- **prise murale. 2 Raccordez le câble USB fourni à cet appareil.**
- **3 Sélectionnez le câble d'adaptation USB adapté à votre caméscope et branchez-le sur le câble USB. 4 Raccordez le câble d'adaptation USB à la prise (USB) de**
- **votre caméscope.**  Lorsque l'écran [Créer nouv.fichier ds base données d'images.] apparaît, touchez [OUI].
- **Remarque** Le raccordement du mauvais câble d'adaptation USB au port USB peut
- endommager le port.<br> **5 Touchez [Copier.] sur l'écran du caméscope.**<br>
Les films et photos dans le support d'enregistrement interne du caméscope<br>
n'ayant pas encore été sauvegardés sur cet appareil peuvent être<br>
sauvegardés
- Cet écran n'apparaît que si de nouvelles images ont été enregistrées. **6** Lorsque l'opération est terminée, touchez ok sur
- **l'écran du caméscope.**<br>Pour de plus amples informations, veuillez vous référer au mode d'emploi<br>de votre caméscope.

### **Handling this unit**

Cet appareil est un instrument de précision. Les données sauvegardées peuvent<br>être perdues à la suite d'une panne. Pour vous protéger contre toute panne,<br>sauvegardez régulièrement les données de cet appareil sur un autre s restituer des copies. De plus, Sony décline toute responsabilité quant aux dommages ou pertes des

- pourrait être endommagée. ˎ Ne débranchez pas cet appareil de l'autre appareil pendant l'inscription, la lecture ou la suppression de données. Ceci pourrait altérer les données.
- ˎ Si cet appareil est encore raccordé à l'ordinateur dans les situations suivantes,
- 
- l'ordinateur risque de ne pas fonctionner correctement.<br>— Lorsque vous démarrez ou redémarrez l'ordinateur.<br>— Lorsque l'ordinateur se met en veille ou en hibernation, ou revient de
- l'une ou l'autre. Débranchez cet appareil de l'ordinateur avant d'effectuer ces opérations.
- La couverture de garantie de ce produit se limite au disque dur externe<br>lui-même, lors d'une utilisation normale respectant les directives du présent<br>mode d'emploi avec les accessoires inclus avec cet appareil et avec un systèmes d'exploitation mentionnés ou recommandés. Les services offerts par la société, par exemple l'assistance à l'utilisateur, sont également limités par ces conditi

#### **Supplied software**

- $\bullet$  If you create a password protected area with password protection software, this unit cannot be used with equipment other than the computer. The effect of the speed-up software differs according to conditions (size or
- 

#### Disconnecting this Unit from the Computer

- In this section, we describe the procedure for disconnecting this unit from the computer while the computer is switched on.
- **Windows users**
- **1 Click (Windows 8/Windows 7/Windows Vista) or (Windows XP) in the notification area at the bottom right of the desktop.** The devices currently connected to the computer appear on the screen.
- **2 Click on this unit. 3 Wait until the message "Safe to Remove Hardware"**
- **appears, and click [OK].** If using Windows 8/Windows 7/Windows XP, you do not need to click [OK].

- **Manipulation de cet appareil**<br>• Cet appareil n'est pas étanche à la poussière, aux éclaboussures d'eau ou à Cet appareil n'est pas étanche à la po
- l'eau. ˎ N'utilisez pas et ne rangez pas cet appareil aux endroits suivants. Sinon, cet appareil ne fonctionnera pas correctement. ˋ Endroit extrêmement chaud, froid ou humide
- 
- Ne laissez jamais cet appareil exposé à une température élevée, comme<br>en plein soleil, près d'un appareil de chauffage ou à l'intérieur d'une<br>voiture, toutes vitres closes. Sinon, il risque de ne plus fonctionner ou de<br>se
- ˋ Endroit exposé à une basse pression (3 000 m ou plus au-dessus du
- niveau de la mer, ou 0,5 atmosphère ou moins) ˋ Endroit exposé à un champ magnétique ou des radiations puissantes ˋ Endroit soumis à des vibrations ou des parasites, où sur une surface
- instable
- ˋ Endroit mal ventilé
- ˋ Endroit poussiéreux ou humide

### **4 Disconnect the USB cable from the computer.**

#### **Mac OS users**

#### **1 Drag and drop this unit's icon on the desktop into [Trash]. 2 Disconnect the USB cable from the computer.**

Lorsque vous utilisez cet appareil, son coffret devient chaud. Ceci est normal.<br>Selon l'état de fonctionnement, sa température peut monter jusqu'à 40 °C,<br>voire plus. Il est possible de se brûler si l'on touche trop longtem dans cet état.

#### Trademarks

ˎ Handycam est une marque déposée de Sony Corporation. ˎ PlayStation est une marque déposée de Sony Computer Entertainment Inc. PS3 est une marque commerciale de Sony Computer Entertainment Inc. ˎ Microsoft, Windows et Windows Vista sont soit des marques déposées soit des marques commerciales de Microsoft Corporation aux États-Unis et/ou<br>dans d'autres pays.<br>● Mac OS est une marque déposée de Apple Inc. aux États-Unis et dans d'autres pays. Tous les autres noms de systèmes et de produits mentionnés dans ce mode d'emploi sont des marques commerciales ou des marques déposées de leurs<br>sociétés respectives. Les marques ™ et ® ne sont pas mentionnées dans ce<br>mode d'emploi.

#### Support Website

For more details on this unit, visit the following support site. http://www.sony.net/hdd/

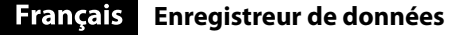

**AVERTISSEMENT**

Afin de réduire les risques d'incendie ou de décharge électrique, n'exposez pas cet appareil à la pluie ou à l'humidité.

#### **A l'intention des clients aux E.-U.**

Pour toute question au sujet de cet appareil, appeler : Sony Centre d'information à la clientèle

1-800-222-SONY (7669)

Le numéro ci-dessous concerne seulement les questions relevant de la Commission fédérale des communications des États-Unis (FCC).

### **Information réglementaire**

**Déclaration de conformité** Nom commercial<br>No de modèle :<br>Responsable :<br>Adresse : SONY<br>HD-EG5, HD-EG5U, HD-E1, HD-E1H, HD-E2 Responsable : Sony Electronics Inc. Adresse : 16530 Via Esprillo, San Diego, CA 92127 É.-U. No de téléphone : 858-942-2230

Cet appareil est conforme à la Partie 15 de la réglementation de la FCC des États-Unis. Son utilisation est sujette aux deux conditions suivantes : (1) Cet appareil

ne doit pas générer d'interférences nuisibles et (2) il doit être en mesure d'accepter toute interférence reçue, y compris les interférences pouvant générer un fonctionnement indésirable.

#### **AVERTISSEMENT**

Par la présente, vous êtes avisé du fait que tout changement ou toute<br>modification ne faisant pas l'objet d'une autorisation expresse dans le présent<br>manuel pourrait annuler votre droit d'utiliser l'appareil.

(Modelo con "AV Link"  $(HD-E\square\square U)$  solamente)

#### **Note:**

- esta unidad esta unidades unidades puedento de precisión. Los datos almacenados puedentos alla repetitiva en l<br>Esta un posible perderse debido a un fallo repentino. Como precaución contra un posible<br>fallo, almacene periódicamente los datos de esta unidad en otro lugar. Sony<br>no reparará, restaurará, ni hará una copia del contenido grabado bajo ning
- circunstancia. Además, Sony no se hará responsable por el daño ni la pérdida de los datos grabados por ninguna causa.
- ˎ Tenga en cuenta lo siguiente cuando utilice otros dispositivos USB cuando conecte esta unidad al equipo. ˋ La velocidad de transferencia de esta unidad puede reducirse.
- 

lequel le récepteur est branché. ˋ Consulter le détaillant ou un technicien expérimenté en radio/téléviseurs.

**Pour les clients au Canada** Cet appareil numérique de la classe B est conforme à la norme NMB-003 du Canada.

#### À lire en priorité

ˎ Pour les instructions détaillées, reportez-vous au fichier « Operating

- Mustructions.pdf » dans cet appareil.<br>
 Reportez-vous à l'illustration **[1**] pour le raccordement.<br>
 Si vous utilisez cet appareil avec un appareil audiovisuel, reportez-vous aussi au mode d'emploi de l'appareil audiovis
- 
- 
- [Modèle HD-ECICI]<br>
Cet appareil est initialisé au format NTFS.<br>
e Si vous utilisez cet appareil avec un appareil audiovisuel ou avec<br>
e Si vous utilisez cet appareil avec un appareil audiovisuel, initialisez-le<br>
un ordinat
- **un ordinateur. (Pour le détail, reportez-vous au mode d'emploi de votre système PS3™.) [Modèle HD-EU (modèle « AV Link » seulement)] Cet appareil est initialisé au format FAT32.**
- Pour pouvoir sauvegarder des fichiers sur cet appareil, leur taille<br>• Pour utiliser cet appareil avec un système PS3™ (PlayStation® 3),<br>• Pour utiliser cet appareil avec un système PS3™ (PlayStation® 3),<br>rPS3™.<br>PS3™.

• Pour enregistrer sur cet appareil depuis un appareil audiovisuel,<br>vous devez initialiser ou consigner cet appareil avec votre appareil<br>audiovisuel. Ainsi cet appareil sera reformaté au format de<br>l'appareil audiovisuel et

- En un lugar polvoriento o húmedo **Alta temperatura de esta unidad** 

**3 Espere hasta que aparezca el mensaje "Safe to Remove Hardware", y haga clic en [OK].**<br>Si está utilizando Windows 8/Windows 7/Windows XP, no necesitará hacer

#### **Attention**

**L'initialisation ou la consignation de cet appareil supprime TOUTES les données enregistrées dessus.** 

\* La marche à suivre peut être différente selon le modèle. **1 Raccordez l'adaptateur secteur et le cordon d'alimentation à la prise DC IN de votre caméscope et à la**  Leia esta secção primeiro<br>• Para obter as instruções de funcionamento consulte o ficheiro "Operating ˎ Para obter as instruções de funcionamento, consulte o ficheiro "Operating Instructions.pdf " nesta unidade. ˎ Consulte a ilustração para o método de ligação. ˎ Quando utilizar esta unidade com um aparelho audiovisual, consulte também o manual de instruções do aparelho audiovisual.

• Para utilizar esta unidade com um aparelho audiovisual ou com<br>um computador em combinação com um aparelho audiovisual,<br>inicialize esta unidade previamente com o seu aparelho<br>audiovisual ou com o software "FAT32 Formatter

ˎ **Para gravar de um aparelho audiovisual para esta unidade, poderá ser necessário inicializar ou registar esta unidade com o seu**  aparelho audiovisual. Se o fizer, a unidade será reformatada com<br>o formato do aparelho audiovisual, pelo que poderá não ser capaz<br>de utilizar esta unidade com um computador ou outro aparelho

#### Logiciel

- 
- ˎ Le logiciel est préinstallé sur cet appareil. ˎ Ce logiciel est destiné aux utilisateurs de Windows seulement. ˎ Vous devez avoir les privilèges administratifs pour installer le logiciel.

tedimento poderá diferir consoante o modelo **1 Ligue o transformador de CA e o cabo de alimentação à tomada DC IN da câmara de vídeo e à tomada de parede.** 

#### Remarques sur l'emploi

données enregistrées, quelle qu'en soit la cause. ˎ Notez les points suivants si d'autres dispositifs USB sont utilisés lorsque cet

 $\begin{minipage}[t]{0.9\textwidth} \begin{itemize} \textbf{m} & \textbf{a} & \textbf{b} & \textbf{c} \\ \textbf{a} & \textbf{v} & \textbf{t} & \textbf{c} & \textbf{c} \\ \textbf{b} & \textbf{a} & \textbf{v} & \textbf{c} & \textbf{c} \\ \textbf{c} & \textbf{b} & \textbf{c} & \textbf{b} & \textbf{c} & \textbf{c} \\ \textbf{c} & \textbf{b} & \textbf{c} & \textbf{b} & \textbf{c} & \textbf{c} \\ \textbf{c} & \textbf{b} & \text$ 

- 
- 
- 
- 
- ˎ Não retire esta unidade do equipamento enquanto estiver a gravar, ler ou eliminar dados. Se o fizer, pode danificar os dados.
- 
- 
- $\bullet$ Se esta unidade ainda estiver ligada ao computador nas seguintes situações, o computador poderá não funcionar correctamente.<br>
 Quando iniciar o uriniciar o computador.<br>
 Quando o computador entrar nos modos de suspe

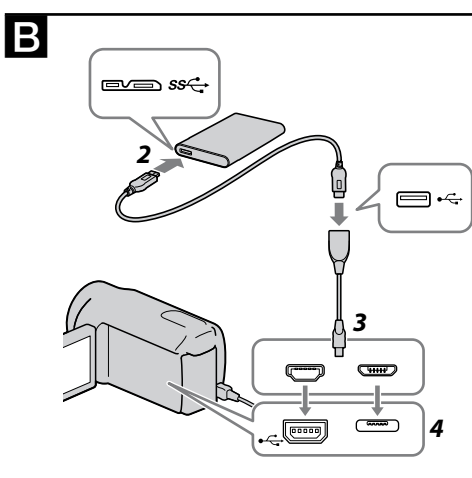

# **English** Data recording device

#### **Haute température de cet appareil**

#### **Logiciel fourni**

ˎ Si vous créez une zone protégée par mot de passe avec un logiciel de protection par mot de passe, cet appareil ne pourra pas être utilisé avec un

autre appareil si ce n'est l'ordinateur. ˎ L'effet du logiciel d'accélération varie selon les conditions (taille ou nombre de fichiers transférés, caractéristiques de l'ordinateur, etc.).

Download from Www.Somanuals.com. All Manuals Search And Download. En un lugar mal ventilado

Débranchement de cet appareil de

l'ordinateur

Cette section indique comment débrancher cet appareil de l'ordinateur lorsque l'ordinateur est allumé.

**Utilisateurs de Windows** 

**1 Cliquez sur (Windows 8/Windows 7/Windows Vista) ou (Windows XP) dans la zone de notification dans le coin** 

**inférieur droit du bureau.**

Les dispositifs actuellement raccordés à l'ordinateur apparaissent sur l'écran.

**2 Cliquez sur cet appareil.** 

**3 Attendez que le message** « **Safe to Remove Hardware** » **apparaisse, puis cliquez sur [OK].**  Si vous utilisez Windows 8/Windows 7/Windows XP, il est inutile de cliquer sur [OK].

**4 Débranchez le câble USB de l'ordinateur.** 

**Utilisateurs de Mac OS** 

**1 Tirez l'icône de cet appareil sur le bureau et déposez-la dans la [Corbeille].** 

**2 Débranchez le câble USB de l'ordinateur.** 

Marques commerciales

mode d'emploi.

Site de Support

Pour plus de détails sur cet appareil, consultez le site de support suivant. http://www.sony.net/hdd/  **Dispositivo de grabación de** 

**datos** Nombre del producto: Disco duro externo Modelo: HD-EG5, HD-EG5U, HD-E1, HD-E1H, HD-E2

**POR FAVOR LEA DETALLADAMENTE ESTE MANUAL DE INSTRUCCIONES ANTES DE CONECTAR Y OPERAR ESTE EQUIPO. RECUERDE QUE UN MAL USO DE SU APARATO PODRÍA ANULAR LA GARANTÍA.**

**AVISO**

Para reducir el riesgo de incendio o descarga eléctrica, no exponga la unidad a

Con respecto a los detalles sobre las instrucciones de operación, consulte el "Operating Instructions.pdf" de esta unidad.<br>Con respecto al método de conexión, consulte la ilustración  $\blacksquare$ <br>Cuando utilice esta unidad con

la lluvia ni a la humedad. Lea primero esto

**[Modelo HD-E]**

**Esta unidad está inicializada en formato NTFS.**  ˎ **Para utilizar esta unidad con un equipo audiovisual o con un ordenador en combinación con un equipo audiovisual, inicialícela antes con su equipo audiovisual o con el software suministrado "FAT32 Formatter" en un ordenador.**  ˎ **Para utilizar esta unidad con un sistema PS3™ (PlayStation® 3), inicialícela antes con el software "FAT32 Formatter" suministrado** 

en un ordenador. (Con respecto a los detalles, consulte el manual<br>de instrucciones de su sistema P53™.)<br>[Modelo HD-E□□U (modelo con "AV Link")]<br>Esta unidad está inicializada en formato FAT32.<br>• Para almacenar archivos en

**deberá sobrepasar 4 GB** ˎ **Para utilizar esta unida con un sistema PS3™ (PlayStation® 3), consulte el manual de instrucciones de su sistema PS3™ para ver** 

• Para grabar en esta unidad desde un equipo audiovisual, tendrá<br>que inicializar o registrar esta unidad con su equipo audiovisual.<br>Al hacer esto la unidad se reformateará en el formato del equipo<br>audiovisual para que no p

**el contenido.** 

**otro equipo audiovisual. Precaución** 

**La inicialización o el registro de esta unidad borrará TODOS los datos almacenados en la misma.** 

 Utilización del disco duro externo con una videocámara Handycam® (COPIA

DIRECTA)

\* El procedimiento puede diferir con el modelo. **1 Conecte el adaptador de ca y el cable de alimentación a la toma DC IN de su videocámara y a una toma de la red. 2 Conecte el cable USB suministrado a esta unidad. 3 Seleccione el cable adaptador de USB adecuado a su** 

**4 Conecte el cable adaptador de USB a la toma**  $\dot{\sqrt{}}$  **(USB) de** 

**videocámara, y conéctelo al cable USB.**

**su videocámara.** 

Cuando aparezca la ventana [Crear nuevo arch.base de datos de imágenes.], toque [SÍ].

**Nota**

La conexión de un cable adaptador de USB erróneo al puerto USB puede

Las películas y fotos del soporte de grabación interno de la videocámara<br>que no se hayan almacenado todavía en esta unidad podrán almacenarse.<br>● Esta pantalla solamente aparecerá cuando haya imágenes nuevamente

dañar el puerto.

**5 Toque [Copiar.] de la pantalla de la videocámara.** 

grabadas. **6 Después de haber completado la operación, toque** 

**de la pantalla de la videocámara.** 

Para más detalles, consulte el manual de instrucciones de su videocámara.

Software

ˎ El software ha sido cargado previamente en esta unidad. ˎ Este software es para usuarios de Windows. ˎ Para instalar este software necesitará privilegios de administrador.

Notas sobre la utilización

- ˋ Es posible que no pueda utilizar esta unidad si está conectada al equipo a través de un concentrador USB. Cuando suceda esto, reconecte esta
- unidad directamente a un puerto USB del equipo. ˎ No conecte un cable USB erróneo a esta unidad, ya que podría dañar la
- toma. ˎ No desconecte esta unidad del equipo durante la escritura, la edición, o el borrado de datos. Si lo hiciese, podría dañar los datos.
- ˎ Si esta unidad está todavía conectada al ordenador en las situaciones siguientes, es posible que el ordenador no funcione correctament ˋ Cuando inicie o reinicie el ordenador.
	-
- ˋ Cuando el ordenador entre en el modo de suspensión o hibernación, o
- 
- vuelva de cualquiera de ellos.<br>Desconecte esta unidad del ordenador antes de realizar estas operaciones.<br>Desconecte esta unidad del ordenador alizacione esta unidad respetando las especificaciones de este manual de instruc Los servicios que ofrece la compañía, como la asistencia para los usuarios, están igualmente sujetos a estas restricciones.

#### **Manejo de esta unidad**

- ˎ Esta unidad no posee especificaciones a prueba de polvo, agua, ni salpicaduras. ˎ No utilice ni guarde esta unidad en los lugares siguientes. Si lo hiciese,
- 
- podría provocar un mal funcionamiento de la unidad. ˋ Lugares extremadamente cálidos, fríos, o húmedos
- No deje nunca esta unidad expuesta a altas temperaturas, como a<br>la luz solar directa, cerca de un aparato de calefacción, o el interior<br>de un automóvil en verano. Si lo hiciese, podría provocar un mal<br>funcionamiento o la d
- o menos) ˋ Donde haya un campo magnético intenso o radiación ˋ Lugares sometidos a vibración o ruido fuerte, o en una superficie
	-
- inestable
- 

**câmara de vídeo.**<br>Quando aparecer o ecrã [Criar novo ficheiro base de dados de imagens.],<br>toque em [SIM].

Mientras utilice esta unidad, el cuerpo principal de la misma se calentará. Esto no significa mal funcionamiento. Dependiendo del estado de operación, la temperatura puede alcanzar 40 °C o más. Si la toca durante mucho tiempo en

esta condición, puede sufrir una quemadura de baja temperatura.

**Software suministrado** 

ˎ Si crea un área protegida con contraseña con software de protección con contraseña, no podrá utilizar esta unidad con un equipo que no sea el

ordenador.

ˎ El efecto del software de aceleración diferirá de acuerdo con las condiciones (tamaño o número de archivos transferidos, especificaciones del ordenador,

Desconexión de esta unidad del

ordenador

En esta sección se describe el procedimiento para desconectar esta unidad del ordenador, mientras éste se encuentre encendido.

**Usuarios de Windows** 

**1 Haga clic en (Windows 8/Windows 7/Windows Vista) o (Windows XP) del área de notificación de la parte** 

**inferior derecha del escritorio.**

En la pantalla aparecerán los dispositivos actualmente conectados al

ordenador. **2 Haga clic en esta unidad.** 

clic en [OK].

**4 Desconecte el cable USB del ordenador.** 

**Usuarios de Mac OS** 

**1 Arrastre y suelte el icono de esta unidad del escritorio en** 

• Handycam es una marca comercial registrada de Sony Corporation.<br>• PlayStation es una marca comercial registrada de Sony Computer<br>• Existentialment Inc.<br>• Exis es una marca comercial de Sony Computer Entertainment Inc.<br>•

y ou os países.<br>Todos los demás nombres de sistemas y productos mencionados en este<br>manual de instrucciones son marcas comerciales o marcas comerciales manual de instrucciones son marcas comerciales o marcas comerciales<br>registradas de sus compañías de desarrollo respectivas. En este manual de<br>instrucciones no se muestran las marcas ™ ni ®.

**[Papelera].** 

**2 Desconecte el cable USB del ordenador.**

**Entorno de funcionamiento**<br> **Temperatura de funcionamiento** 8 % a 90 %<br> **Temperatura de almacenamiento** 8 % a 90 %<br> **Humedad de almacenamiento** 8 % a 90 %<br> **Interfaz USB** 

Marcas comerciales y registradas

 $etc.$ )

y otros países.

USB 3.0 (compatible con USB 2.0)

**Alimentación** 

Alimentación a través del bus USB de 5 V cc

**Consumo**  Máx. 4,5 W

**Especificaciones**<br>Entorno de funcionamiento

El diseño y las especificaciones están sujetos a cambio sin previo aviso.

Sitio Web de asistencia

Para más detalles sobre esta unidad, visite el sitio de asistencia siguiente. http://www.sony.net/hdd/  **Dispositivo de gravação de dados**

**AVISO** Para reduzir o risco de incêndio ou choque eléctrico, não exponha a unidade à chuva ou à humidade.

**[Modelo HD-E]**

**Esta unidade inicializa-se no formato NTFS.** 

**computador.**  ˎ **Para utilizar esta unidade com um sistema PS3™ (PlayStation® 3), inicialize esta unidade previamente com o software "FAT32 Formatter" fornecido num computador. (Para mais detalhes, consulte o manual de instruções do seu sistema PS3™.)** 

**[Modelo HD-EU (modelo "AV Link")] Esta unidade inicializa-se no formato FAT32.** 

ˎ **Para guardar ficheiros nesta unidade, o tamanho dos ficheiros não pode exceder os 4 GB.**  ˎ **Para utilizar esta unidade com um sistema PS3™ (PlayStation® 3), consulte o manual de instruções do seu sistema PS3™.** 

**audiovisual.** 

**Cuidado A inicialização ou o registo desta unidade elimina TODOS os dados nela guardados.** 

 Utilizar o disco rígido externo com uma câmara de vídeo Handycam®

(CÓPIA DIRECTA)

 $(HD-E\square \square U)$ 

(Apenas modelo "AV Link"

**2 Ligue o cabo USB fornecido a esta unidade.** 

**3 Seleccione o cabo adaptador USB da sua câmara de vídeo** 

**4** Ligue o cabo adaptador USB à tomada  $\dot{\sqrt{ } }$  (USB) da sua

**e ligue-o ao cabo USB.**

#### **Nota**

Se ligar o cabo adaptador USB errado à porta USB, pode danificar a porta.

**5 Toque em [Copiar.] no ecrã da câmara de vídeo.** 

Os filmes e as fotos no suporte de gravação interno da câmara de vídeo que ainda não foram guardados nesta unidade podem sê-lo.

ˎ Este ecrã só aparece quando houver novas imagens gravadas.

# **6 Terminada a operação, toque em OK** no ecrã da

**câmara de vídeo.**<br>Para mais detalhes, consulte o manual de instruções da sua câmara de<br>vídeo.

#### Software

- 
- 
- ˎ O software foi previamente carregado nesta unidade. ˎ Este software é para utilizadores do Windows. ˎ Precisa de ter privilégios administrativos para instalar o software.

#### Notas de utilização

Esta unidade é um instrumento de precisão. Pode perder os dados guardados<br>devido a uma falha súbita. Como precaução contra uma eventual falha, guarde<br>periodicamente os dados contidos nesta unidade noutro dispositivo. A Son não repara, restaura nem replica conte<br/>idos gravados em circunstância alguma. Além disso, a Sony não se responsabiliza por qua<br/>isque danos ou perdas de dados gravados, independentemente da causa. <br>• Tenha em atenç

(continua no verso da página)

### **Português**

# $\bullet$  A nossa garantia de produto está limitada ao Disco Rigido Externo conformidade com este manual de instruções e com os acessórios fornecidos com esta unidade no este manual de instruções e com os acessórios fornecidos )<br>tacão da página de rosto)

 搭配 Handycam**®** 攝錄影機使用外接硬 碟 (直接複製) ("AV Link"機型(HD-E□□U)適

3 選擇適合攝錄影機的 USB 轉接線, 然後連接至 USB 繪 **線。**<br>4 將 USB 轉接線連接至攝錄影機的 ♡ (USB) 插孔。<br>- 當 [創建新的影像資料庫檔案。] 畫面出現時,輕按 [是]。

備註<br>將錯誤的 USB 轉接線連接至 USB 連接埠,可能會造成連接埠損<br>壞。 **5 輕按攝錄影機畫面上的 [複製。]。**<br>您可儲存在攝錄影機的內部錄製媒體中尚未儲存於本產品的影片及<br>相片。

 軟體已預載於本產品。 此軟體適用於 Windows 使用者。 **您必須擁有管理權限才能安裝軟體。** 

用)

源插座。

**2** 將隨附的 USB 傳輸線連接至本產品。

。<br>比書而構命左右新的錄製影像時顯<del>。</del> 6 完成操作後,輕按攝錄影機畫面上的 OK 。<br>如需詳細資訊,請參考攝錄影機的操作說明。

● 本產品不具備防塵、防濺或防水功能。<br>● 請勿在以下場所使用或存放本產品,否則將導致產品故障。 過熱、過冷或潮溼的地方 切勿將本產品放置在高溫的環境中,例如陽光直射處、接近熱源處

或夏日密閉的車內,否則可能導致產品故障或變形。 低壓處(海拔高度 3000 m 以上或 0.5 大氣壓力以下) 具有強烈磁場或輻射的地方 — 容易發出震動或嘈雜噪音的地方,或不穩固的表面上<br>— 通風不良的地方

多灰塵或潮溼的地方 本產品會產生高溫

 若是使用密碼保護軟體建立一個密碼保護區,您可能無法在電腦以外 - 的設備上使用本產品。<br>● 加速軟體的效果,會根據各種情況而有差異(傳輸檔案的大小或數<br>- 量、電腦規格等)。

1 在桌面右下角的通知區域按 下 (Windows 8/ Windows 7/Windows Vista) 或 (Windows XP)。 畫面上會出現目前連接至電腦的裝置。

軟體

使用須知

本產品為精密裝置。突發性的故障可能導致已儲存的資料遺失。為了預 防可能發生的故障,請定期備份本產品的資料。在任何情況下,Sony

● 若在本產品與設備連接時使用莫慢USB裝置,應注意下列事項:<br>- - 本產品的博輸速度可能會變慢。<br>- 本產品的時輸速度可能會變慢。可能無法使用本產品。發生此情<br>- - 語述為過口SB集線器連接至設備的USB埠。<br>- 物理用不適當的USB得斡線連接本產品, 否則可能導<br>- 當寫入、讀取或刪除資料時, 請勿從設備移除本產品, 否則可能導

— 啟動或重新設動電腦時。<br>— 電動或重新啟動電腦時。<br>在執行上述操作前,請先中斷本產品與電腦的連接。<br>● 產品保固僅適用於外接硬碟本身,且須依據所述操作說明並搭配隨附<br>重品件於指定或建議系統環境中正常使用。使用者支援等服務係由本公

皆不會修復、還原或複製已錄製的內容。 此外,Sony 對於任何記錄資料的損壞或遺失概不負責。

致資料損毀。 在下列情況如果本產品仍連接至電腦,電腦可能無法正常運作。

司提供,亦受前款規定之限制。

產品處置與儲存

 **لحفظ ملفات على هذه الوحدة، لا يمكن ان يتجاوز حجم الملف 4 جيجابايت. تم تمهيد هذه الوحدة بالصيغة 32FAT. لاستخدام هذه الوحدة مع نظام 3PS) 3 PlayStation(، راجع تعليمات التشغيل**  عند التسجيل من جهاز الصوت والفيديو إلى هذه الوحدة، قد تحتاج إلى تمهيد هذه<br>الوحدة أو تسجيلها بواسطة جهاز الصوت والفيديو لديك. القيام بذلك سيعيد صياغة

الوحدة إلى صيغة جهاز الصوت والفيديو وبذلك قد لا تتمكن من استخدام هذه<br>الوحدة بواسطة كمبيوتر أو جهاز صوت وفيديو آخر.<br>تنبيه<br>القيام بتمهيد أو تسجيل هذه الوحدة سيحذف جميع البيانات المخزنة فيها.

使用本產品時,本產品的主機會慢慢變熱。這並非故障。根據操作狀 態,溫度可能升至 40℃ 以上。在這種情況下長時間觸碰,可能造成

低溫灼傷。 隨附軟體

中斷本產品與電腦的連線

在本節中,我們將詳述如何在電腦開機時中斷本產品與電腦的連線。

Windows 使用者

**2** 按 下本產品。

**4 صل كبل مهايئ USB إلى المقبس (USB (على كاميرا الفيديو.** عندما تظهر الشاشة [انشاء ملف قاعدة بيانات صورة جديد.]، المس [نعم].<br>**ملاحظة**<br>توصيل كبل مهايئ USB غير مناسب بمنفذ USB قد يتلف المنفذ.

**3** 等待"Safe to Remove Hardware"訊息出現,然後按 下 [OK]。 若是使用 Windows 8/Windows 7/Windows XP,您不必按下 [OK]。 **4** 從電腦拔除 USB 傳輸線。

• Handycam 為 Sony Corporation 的註冊商標。<br>• PlayStation 為 Sony Computer Entertainment Inc. 的註冊商標。<br>• PS3 為 Sony Computer Entertainment Inc. 的商標。<br>• Microsoft、Windows 及 Windows Vista 均為美國 Microsoft<br>• Mac OS 為 Apple Inc. 於美國及其他國家

Mac OS 使用者

**1** 在桌面上將本產品的圖示拖放至 [垃圾桶]。

**商標**<br>• Handycam 為 Sony Corporation 的註冊商標。

-<br>有關本產品的詳細資訊, 請造訪下列支援網站。

**2** 從電腦拔除 USB 傳輸線。

支援網站

http://www.sony.net/hdd/ 商品名: 外接式硬碟盒 進口商: 台灣索尼股份有限公司

台北市長春路145號5樓

**경고**<br>화재 또는 감전의 위험을 줄이기 위해 장치를 비 또는 습기에<br>노출시키지 않도록 하여 주십시오.

Operating Instructions.pdf 를 참조하십시오.<br>● 접속 방법에 관해서는 그림 ☎ 를 참조하십시오.<br>● 본 기기를 시청각 기기와 함께 사용할 때에는 시청각 기기의

**جهاز تسجيل البيانات**

**تحذير**

أثناء استعمال هذه الوحدة، يكون الهيكل الرئيسي لهذه الوحدة ساخناً. هذا لا يعد خللاً.<br>وفقاً لحالة التشغيل، قد ترتفع درجة الحرارة للوحدة الى 40 درجة مئوية أو أعلى. إذا لمستها وفقاً لحالة التشغيان قد ترتفع درجة الحرارة للوحدة الى 40 درجة مئوية أو أعلى إذا لمستها لمدة طويلة من الزمن في هذه الحالة، فإنه قد يؤدي الى إصابتك بحروق بفعل درجة الحرارة

- **البرنامج المرفق**<br>● إذا قمت بإنشاء منطقة محمية بكلمة سر بواسطة برنامج الحماية بكلمة سر، لا يمكن<br>استعمال هذه الوحدة مع جهاز آخر غير الكمبيوتر.
- ويختلف تأثير برنامج زيادة سرعة التشغيل وفقاً لحالات (حجم أو عدد الملفات المنقولة،<br>6 مواصفات الكمبيوتر، الخ).<br>6 مواصفات الكمبيوتر، الخ).

**فصل هذه الوحدة عن الكمبيوتر**<br>في هذا القسم، تم توضيح الإجراء لحذف هذه الوحدة عن الكمبيوتر أثناء تشغيل الكمبيوتر.<br>لمستخدمي كمبيوتر Windows 7/Windows Vista) أو سكة.<br>1- انقر <mark>(W</mark>indows 8/Windows 7/Windows Vista

**ً اقرأ هذا اولا** لتقليل خطر الحريق أو الصدمات، لا تعرض الكاميرا للمطر أو البلل.

للتفاصيل عن تعليمات التشغيل، راجع "pdf.Instructions Operating "في هذه الوحدة.

● عند استخدام هذه الوحدة مع جهاز صوت وفيديو، راجع ايضا تعليمات التشغيل الخاصة

راجع الشكل التوضيحي بخصوص اسلوب التوصيل.

بجهاز الصوتٰ والفيديو.<br>[الموديل ⊟ED<br>تم تمهيد هذه الوحدة بصيغة NTFS.

ً

— عند بدء تشغيل الكمبيوتر أو إعادة بدء تشغيله. عندما يتحول الكمبيوتر الى وضع السكون أو عند الخروج منه.

<mark>التعامل مع هذه الوحدة</mark><br>● هذه الوحدة غير مقاومة للغبار أو لتناثر الماء أو للماء.

– أماكن يوجد فيها مجال مغناطيسي قوي أو إشعاع أماكن تتعرض لاهتزازات أو لصوت حهير أو سطح غير

ً خاضعة ايضاً لهذه القيود.

 **لاستخدام هذه الوحدة مع جهاز صوت وفيديو أو مع كمبيوتر موصول بجهاز صوت تم تمهيد هذه الوحدة بصيغة NTFS.**  للبرنامج المرفق "FAT32 Formatter" على كمبيوتر.<br>البرنامج المرفق "FAT32 Formatter" على كمبيوتر.<br>• لاستخدام هذه الوحدة مع نظام <sup>س</sup>ـPlayStation ® 3) 83 بتمهيد هذه الوحدة **ً بواسطة البرنامج المرفق "Formatter 32FAT "على الكمبيوتر. (للتفاصيل، مسبقا**

**[الموديل EU-HD) موديل «الربط بجهاز صوت وفيديو»)] راجع تعليمات التشغيل الخاصة بنظام 3PS. (**

 **استعمال مشغل القرص الصلب الخارجي مع كاميرا** 

 $\ddot{\phantom{0}}$ 

ĺ ļ

Î.

j ì Ì

J

 j

 $\vdots$ 

**<sup>1</sup> صل محول التيار المتردد وسلك الطاقة إلى المقبس IN DC على كاميرا** \* قد يختلف الاسلوب حسب الموديل. **فقط) (موديل «الربط بجهاز صوت وفيديو» (EU-HD (الفيديو Handycam) نسخ مباشر)** 

**2 صل كبل USB المرفق إلى هذه الوحدة. الفيديو ومأخذ التيار المتردد الجداري.** 

**3 اختر كبل مهايئ USB الذي يناسب كاميرا الفيديو، ثم قم بتوصيله بكبل** 

يمكن حفظ الصور المتحركة والصور الثابتة الموجودة في وسط التسجيل الداخلي لكاميرا<br>الفيديو والتي لم يكن قد تم حفظها بعد في هذه الوحدة.

**.USB**

**<sup>5</sup> المس [تنفيذ النسخ.] على شاشة كاميرا الفيديو.** توصيل كبل مهايئ USB غير مناسب بمنفذ USB قد يتلف المنفذ.

 ستظهر هذه الشاشة فقط عندما توجد صور مسجلة مؤخرا **6 بعد انتهاء التشغيل، المس على شاشة كاميرا الفيديو.** 

لمزيد من التفاصيل، يرجى مراجعة تعليمات التشغيل الخاصة بكاميرا الفيديو.<br>**البرنامج**<br>**البرنامج** 

**ملاحظات حول الاستعمال**<br>هذه الوحدة هي أداة دقيقة. قد يتم فقدان البيانات المحفوظة عند وقوع خلل فجأة. لذلك،<br>احفظ البيانات المحفوظة في هذه الوحدة في جهاز ما بصورة منتظمة. لن تقوم شركة سوني<br>Sony بإصلاح البيانات المسجلة أو است

 البرنامج محمل في هذه الوحدة مسبقا هذا البرنامج لمستخدمي نظام Windows فقط. تحتاج الى امتيازات ادارية لتركيب البرنامج.

#### - Num local poeirento ou húmido. **Temperatura alta desta unidade**

Ao utilizar esta unidade, o corpo principal da mesma fica quente. Não se trata<br>de uma avaria. Dependendo do estado de funcionamento, a temperatura pode<br>subir até aos 40 °C ou mais. Se tocar na unidade durante um longo perí

قد تصبح سرعة نقل هذه الوحدة للبيانات أبطأ.

 قد لا يمكن استعمال هذه الوحدة إذا كانت موصولة إلى جهاز عبر محور USB. إذا حدث ذلك، قم بإعادة توصيل هذه الوحدة إلى منفذ USB الموجود على الجهاز<br>مباشرة. لا تقم بتوصيل كبل USB غير ملائم إلى هذه الوحدة، وإلا فإنه قد يؤدي إلى إلحاق ضرر

● لا تفصل هذه الوحدة من الجهاز أثناء عملية كتابة أو قراءة أو حذف البيانات. القيام بذلك<br>قد ىتلف السانات. ● إذا ظلت هذه الوحدة موصولة بالكمبيوتر في الحالات التالية، قد لا يعمل الكمبيوتر<br>بصورة صحيحة.

● تقتصر ضمانة المنتج على مشغل القرص الصلب الخارجي نفسه فقط، عند استعماله بشكل ً لتعليمات التشغيل هذه ومع الكماليات التي تأتي متضمنة مع هذه الوحدة في بيئة النظام المحددة أو الموصى بها الخدمات التي تقدّمها الشركة، مثل دعم المستخدم،

● لا تقم باستعمال أو تخزين هذه الوحدة في الأماكن التالية. القيام بذلك قد يؤدي إلى<br>حدوث خلل في هذه الوحدة. — الأماكن التي تكون فيها درجة الحرارة مرتفعة أو منخفضة جداً أو شديدة الرطوبة<br>لا تترك أبداً هذه الوحدة متعرضة لدرجة الحرارة المرتفعة مثل تحت أشعة الشمس

المباشرة أو بالقرب من جهاز التدفئة أو داخل سيارة مغلقة في الصيف. وإلا فإنه قد<br>يؤدي إلى وقوع خلل في هذه الوحدة أو تشوه شكله.<br>– في حالة الضغط المنخفض (الارتفاع 3,000 متر أو أعلى فوق سطح البحر أو الضغط<br>الجوي 0.5 أو أقل)

بالمقبس.

- ˎ Handycam é uma marca comercial da Sony Corporation. ˎ PlayStation é uma marca comercial registada da Sony Computer
- Entertainment Inc. PS3 é uma marca comercial da Sony Computer Entertainment Inc. ˎ Microsoft, Windows e Windows Vista são marcas comerciais registadas ou marcas comerciais da Microsoft Corporation nos Estados Unidos e/ou
- noutros países. ˎ Mac OS é uma marca comercial registada da Apple Inc. nos Estados Unidos e noutros países.<br>Todos os restantes nomes de sistemas e nomes de produtos mencionados neste
- Todos os restantes nomes de sistemas e nomes de produtos mencionados neste<br>manual de instruções são marcas comerciais ou marcas comerciais registadas<br>das respectivas empresas que os desenvolveram. Este manual de instruçõe

#### **UYARI** Yangın veya elektrik çarpma tehlikesini azaltmak için, üniteyi yağmur veya n<br>ruz bırakmayı

Bu ürün, Sony Corporation, 1-7-1 Konan Minato-ku Tokyo, 108-0075 Japonya tarafından veya onun adına üretilmiştir. Avrupa Birliği mevzuatına dayanılarak ürün uyumluluğu konusundaki sorgulamalar, Hedelfinger Strasse 61, 70327 Stuttgart, Almanya adresindeki yetkili temsilci, Sony Deutschland<br>GmbH'ye ilgilenmektedir. Servis veya garantiyle ilgili konularda, servis veya<br>garanti belgelerinde verilen adreslere başvurunuz

# Avrupa'daki müşteriler için<br>Eski Elektrionik Cihazların İmhası (Avrupa Birliği ve diğer<br>Avrupa ülkelerinde ayrı toplama sistemleriyle uygulanmaktadır)<br>Avrupa ülkelerinde ayrı toplama sistemleriyle uygulanmaktadır)<br>Urünün v

 في مكان رديء التهوية في مكان كثير الغبار أو الرطوبة

#### **درجة حرارة عالية لهذه الوحدة**

**<sup>2</sup> انقر أيقونة هذه الوحدة.** يتم عرض أيقونات الأجهزة الموصولة الى الكمبيوتر الآن على الشاشة. **من الشاشة. (XP Windows (في منطقة المعلومات الموجودة في الجزء السفلي الأيمن** 

# **3 انتظر الى أن تظهر الرسالة** "**Hardware Remove to Safe)** "**حذف الوحدة**

[OK[. عند استعمال كمبيوتر XP Windows7/ Windows8/ Windows، لا تحتاج الى نقر **سليم)، وانقر [OK[.** 

- 포트에 직접 재접속하십시오.<br>• 적합하지 않은 USB 케이블을 본 기기에 연결하면 소켓을 손상시킬<br>- 수 있으므로 연결하지 마십시오.<br>• 데이터의 기록, 읽기 또는 삭제중에는 기기로부터 본 기기를<br>- 데이터의 기록, 읽기 또는 삭제중에는 건기로부터 본 기기를<br>• 다음과 같은 상황에서 본 기기가 여전히 컴퓨터에 연결된 상태라면<br>- 감퓨터가 올림 또는 동면으로 되거나, 그런 상태로부터 복귀한

이를우. 조작을 하기 전에 컴퓨터로부터 본 기기를 분리하십시오.<br>이들 조작을 하기 전에 컴퓨터로부터 본 제품에 부속된 액세서리를<br>■당사 제품 보증은 본 사용설명서 사용하는 것을 조건으로서 외장<br>하드라이브 본체만을 대상으로 합니다. 사용자 지원 등과 같이<br>회사가 제공하는 서비스도 이들 제한으로 됩니다.

**본 기기의 취급**<br>• 본 기기는 방진, 물튀김막이 또는 방수 사양이 아닙니다.<br>• 다음과 같은 장소에서는 본 기기를 사용하거나 보관하지 마십시오.<br>• 그렇게 하면 본 기기의 오작동을 유발할 수 있습니다.<br>- 과도하게 뜨겁거나, 차갑거나 습도가 높은 곳<br>- 프랑그러지는 직사광선, 열기구 근처 또는 여름철의 차량내 등과<br>- 같이 고온에 노출되는 곳에 방치하지 마십시오. 그렇게 하면 본<br>- 같이

본 기기를 사용하는 동안에는 본 기기의 본체가 뜨거워집니다. 이것은<br>오작동이 아닙니다. 조작 상태에 따라서는 온도가 40 ℃ 이상으로<br>상승될 수 있습니다.<br>수 있습니다.

● 패스워드 보호 소프트웨어로 패스워드 보호된 영역을 작성하면 본<br>- 기기는 컴퓨터 이외의 장치에서 사용할 수 없습니다.<br>● 가속 소프트웨어의 효과는 조건에 따라 달라집니다(전송되는 파일

Į

ĺ

 $\ddot{\phantom{0}}$ ; ١

Ï

1

ſ

ē

 $\overline{\phantom{a}}$ 

- Kullanım hakkında Notlar Bu cihaz hassas bir cihazdır. Ani bir arıza nedeniyle kaydedilmiş veriler<br>kaybedilebilir. Olası bir arızaya karşı önlem olarak, cihazdaki verileri belirli<br>aralıklarla başka bir yere kaydedin. Sony hiçbir koşul altında kayd
- içeriği onarmaz, geri yüklemez ya da kopyalamaz.<br>Ayrıca, Sony kaydedilen verilerin herhangi bir nedenle zarar görmesinden<br>veya kaybından sorumlu değildir.<br>● Bu cihazı bir ekipmana bağlarken diğer USB aygıtlarını kullanıyor
- ˋ Cihazın aktarım hızı yavaşlayabilir. ˋ Cihaz bir USB hub üzerinden ekipmana bağlanmışsa cihazı
- kullanamayabilirsiniz. Bu durumda, bu cihazı doğrudan ekipmanın USB
- bağlantı noktasına takın.<br>• Bu cihaza, sokete zarar verebilecek yanlış bir USB kablo takmayın.<br>• Veri yazılırken, okunurken veya silinirken cihazı ekipmandan çıkarmayın.<br>• Aksi takdirde veri zarar görebilir.<br>• Bu cihaz aşa
- 
- ˋ Bilgisayarı başlattığınızda veya yeniden başlattığınızda. ˋ Bilgisayar uyku ya da hazırda bekleme moduna girerken veya bu modlardan çıkarken.
- Bu işlemleri yapmadan önce cihazın bilgisayarla bağlantısını kesin.<br>• Ürün garantimiz yalnız bu işletim talimatlarına göre ve cihazla birlikte verilen aksesuarlar ile özellikle belirtilen ya da önerilen istem ortamında<br>nor

l

I

Í

**4 قم بفصل الكبل USB عن الكمبيوتر.** 

**<sup>1</sup> اسحب أيقونة هذه الوحدة المعروضة على سطح المكتب وافلتها في أيقونة لمستخدمي كمبيوتر OS Mac**

**العلامات التجارية**<br>● العلام**ة Handycam هي علامة تجارية مسجلة لشركة سوني Sony Corporation .** 

العلامة PS3 هي علامة تجارية لشركة .Sony Computer Entertainment Inc<br>● العلامة Windows و Windows Vista هي Windows مي إما علامات تجارية أو علامات<br>تجارية مسجلة لشركة Microsoft Corporation في الولايات المتحدة و/ أو بلدان أخرى.

**<sup>2</sup> قم بفصل الكبل USB عن الكمبيوتر. [Trash[.** 

العلامة PlayStation هي علامة تجارية مسجلة لشركة

العلامة OS Mac هي علامة تجارية مسجلة لشركة .Inc Apple في الولايات المتحدة تجارية مسجلة لشركة Corporation Microsoft في الولايات المتحدة و/ أو بلدان أخرى.

مبير أسماء الأنظمة والمنتجات الأخرى المذكورة في تعليمات التشغيل هذه هي علامات<br>تجارية أو علامات تجارية مسجلة لشركات معينة. العلامتان ™ و "®" غير مكتوبتين في<br>تعليمات التشغيل هذه.

تجارية أو علامات تجارية مسجلة لشركات معينة. العلامتان ™ و "®" غير مكتوبتين في<br>تعليمات التشغيل هذه.<br>**موقع الانترنت للمساعدة**<br>http://www.sony.net/hdd/<br>http://www.sony.net/hdd/

- ˎ Bu cihaz toz geçirmez, su geçirmez özellikli veya su sıçrama korumalı
- değildir. ˎ Bu cihazı aşağıdaki ortamlarda kullanmayın veya saklamayın. Aksi takdirde cihaz arızalanabilir.
- 
- Aşırı sıcak, soğuk veya nemli yerler<br>Bu cihazı asla doğrudan güneş ışığı, bir ısıtıcının yanı veya yaz<br>mevsiminde kapalı bir arabanın içi gibi yüksek ısıya maruz bırakmayın.<br>Aksi takdirde cihaz arızalanabilir veya şekli
- 0,5 atmosfer veya daha düşük basınçlı yerler)<br>— Güçlü manyetik alan veya radyasyon bulunan yerler<br>— Titreşime veya yüksek sese maruz kalan yerler veya sağlam olmayan bir
- 
- yüzey ˋ İyi havalandırılmamış yerler Tozlu veya nemli yerle

### restrições.

**Manusear esta unidade**<br>• Esta unidade não é à prova de poeira, salpicos ou água.<br>• Não utilize nem guarde esta unidade nos seguintes locais. Se o fizer, poderá<br>• danificar esta unidade.

- Num local extremamente quente, frio ou húmido.<br>
Nunca deixe esta unidade exposta a temperaturas altas, como a luz<br>
directa do sol, próximo de um aquecedor ou no interior de um carro<br>
fechado no Verão. Se o fizer, pode a
- 
- 
- 

- ˎ Handycam, Sony Corporation şirketinin tescilli bir ticari markasıdır. ˎ PlayStation, Sony Computer Entertainment Inc. şirketinin tescilli ticari
- markasıdır. PS3, Sony Computer Entertainment Inc. şirketinin ticari markasıdır. ˎ Microsoft, Windows ve Windows Vista Birleşik Devletler Microsoft Corporation şirketinin Birleşik Devletler ve/veya diğer ülkelerdeki tescilli
- ticari markaları veya ticari markalarıdır. ˎ Mac OS, Apple Inc. şirketinin A.B.D. ve diğer ülkelerde tescilli ticari
- markasıdır.<br>Bu kullanım kılavuzunda adı geçen diğer tüm sistem adları ve ürün adlarının<br>her biri kendisini geliştiren şirketin ticari markası veya tescilli ticari<br>markasıdır. Bu kullanım kılavuzunda  $^{\text{TM}}$  ve ® işaretle

### **Software fornecido**

- $\bullet$ Se criar uma área protegida por palavra-passe com software de protecção por palavra-passe, esta unidade não pode ser utilizada com um equipamento que não seja um computador.<br> $\bullet$  O efeito do software de aceleração dif
- etc.)

### Desligar esta unidade do computador

# Nesta secção, descrevemos o procedimento para desligar esta unidade do computador com o computador ligado à corrente.

**Utilizadores do Windows** 

# **1 Clique em (Windows 8/Windows 7/Windows Vista) ou**

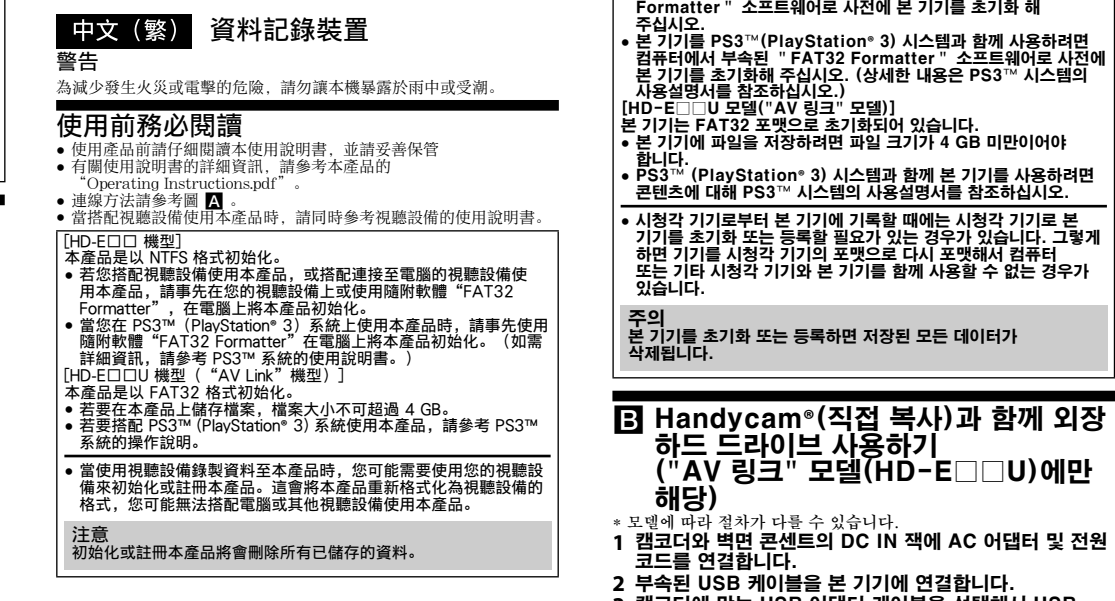

- **em (Windows XP) na área de notificações no canto inferior direito do ambiente de trabalho.** Os dispositivos actualmente ligados ao computador aparecem no ecrã.
- **2 Clique nesta unidade. 3 Aguarde até aparecer a mensagem "Safe to Remove**
- **Hardware" e clique em [OK].**<br>Se utilizar o Windows 8/Windows 7/Windows XP, não tem de clicar em
- [OK]. **4 Desligue o cabo USB do computador.**

### **Utilizadores do Mac OS**

**1 Arraste e largue no [Lixo] o ícone desta unidade que está no ambiente de trabalho. 2 Desligue o cabo USB do computador.** 

\* 操作步驟視機型而有不同 **1** 將電源供應器及電源線連接至攝錄影機的 DC IN 插孔與電  터치합니다. -1~1■-1-1<br>상세한 내용은 캠코더의 사용설명서를 찪조하십시오 소프트웨어

### Marcas comerciais

### Web site de suporte

Para mais detalhes sobre esta unidade, visite o seguinte site de suporte: http://www.sony.net/hdd/

# **Türkçe** Veri kayıt cihazı

**3** "Safe to Remove Hardware"라는 메시지가 표시될 **때까지 기다린 후, [OK]를 클릭합니다.**<br>Windows 8/Windows 7/Windows XP를 사용하는 경우에는

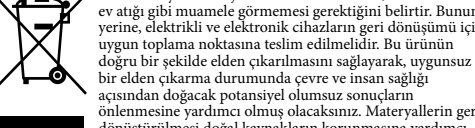

önlenmesine yardımcı olmuş olacaksınız. Materyallerin geri<br>dönüştürülmesi doğal kaynakların korunmasına yardımcı<br>bilgi için lütfen ilgili belediye birimi yeya ürünü satın aldığınız satıcı ile temasa<br>geçiniz.

### İlk önce bunu okuyun

# ● Kullanım kılavuzu ile ilgili detaylar için bu ünite içinde bulunan "Operating<br>Instructions.pdf" dosyasına başvurun.<br>● Bağlantı yöntemi için ⊠ şekline bakın.

ˎ Bu üniteyi ses ve görsel donanımlarla birlikte kullanmanız durumunda ses ve görsel donanım kullanım kılavuzlarına da başvurun.

 $[HD-E\Box\Box\ modeli] $$ \end{equation*} \begin{minipage}[t]{0.1\textwidth}\label{fig:4} \begin{minipage}[t]{0.1\textwidth}\label{fig:4} \begin{minipage}[t]{0.1\textwidth}\label{fig:4} \begin{minipage}[t]{0.1\textwidth}\label{fig:4} \begin{minipage}[t]{0.1\textwidth}\label{fig:4} \begin{minipage}[t]{0.1\textwidth}\label{fig:4} \begin{minipage}[t]{0.1\textwidth}\label{fig:4} \begin{minipage}[t]{0.1\textwidth}\label{fig:4} \begin{minipage}[t]{0.1\textwidth}\label{fig:4} \end{$ 

- 
- ˎ **Bu cihazı bir PS3™ (PlayStation® 3) sistemi ile kullanmak için, PS3™ sisteminin kullanım kılavuzuna bakın.**

• Ses ve görüntü ekipmanından bu cihaza kayıt yapmak için, bu<br>cihazı ses ve görüntü ekipmanınızla biçimlendirmeniz veya<br>kaydettirmeniz gerekebilir. Bu işlem yapıldığında cihaz ses<br>ve görüntü ekipmanının biçiminde yeniden b

**ekipmanlarıyla kullanamayabilirsiniz.** 

**Dikkat Bu cihazın biçimlendirilmesi veya kaydedilmesi üzerinde bulunan TÜM verileri siler.**

#### **B** Harici Sabit Diskin bir Handycam® video kamera ile kullanılması (DOĞRUDAN KOPYA) (Sadece "AV Bağlantılı" model  $(HD-E\square \square U)$  için)

- \* Prosedür modele göre farklı olabilir. **1 AC adaptörü ve güç kablosunu video kameranızın DC IN jakına ve duvar prizine takın.**
- **2 Ürünle birlikte verilen USB kabloyu bu üniteye takın.**
- **3 Video kameranıza uyan USB adaptör kablosunu seçin ve USB kablosuna takın.**
- **4 USB adaptör kablosunu video kameranızın (USB) jakına**

**takın.**<br>[Yeni Resim Veritabanı Dosyası oluştur.] ekranı görüntülendiğinde,<br>[EVET]'e dokunun.

**Not**<br>USB bağlantı noktasına yanlış USB adaptör kablosunun takılması bağlantı<br>noktasına zarar verebilir.

#### **5 Video kamera ekranında [Kopyala.]'ya dokunun.**

Video kameranın dahili kayıt ortamındaki henüz bu üniteye kaydedilmemiş filmler ve fotoğraflar kaydedilebilir. ˎ Bu ekran sadece yeni kaydedilen resimler olduğunda görüntülenir.

### **6 İşlem tamamlandıktan sonra, video kamera ekranında**

 **düğmesine dokunun.**  Daha fazla bilgi için, lütfen video kameranızın kullanım kılavuzuna bakın.

#### Yazılım

ˎ Yazılım bu üniteye önceden yüklenmiştir. ˎ Bu yazılım Windows kullanıcıları içindir.

# ˎ Yazılımı kurmak için yönetici ayrıcalıkları gerekmektedir.

#### **Cihazın kullanımı**

#### **Cihazın fazla ısınması**

Bu cihaz kullanılırken ana gövdesi ısınır. Bu bir arıza değildir. Kullanım<br>durumuna bağlı olarak, sıcaklık 40 °C veya üzerine çıkabilir. Bu durumda<br>cihaza uzun süre dokunulması düşük sıcaklıkta bir yanığa neden olabilir.

#### **Ürünle birlikte verilen yazılım**

- ˎ Parola koruma yazılımı ile bir parola korumalı alan oluşturursanız, bu cihaz bilgisayar dışında bir ekipman ile birlikte kullanılamaz. ˎ Hızlandırma yazılımının etkisi koşullara (aktarılan dosya boyutu veya sayısı,
- bilgisayar özellikleri, vb.) göre farklılık gösterir.

### Cihazın Bilgisayar Bağlantısının

- Kesilmesi
- Bu bölümde, bilgisayar açıkken bu cihazın bilgisayarla bağlantısının kesilmesi için izlenecek prosedür açıklanmaktadır. **Windows kullanıcıları**
- - **1 Masaüstünün sağ alt kısmındaki bildirim alanında bulunan (Windows 8/Windows 7/Windows Vista) veya**  *<b> (Windows XP) öğesini tıklatın.*<br>Halibazırda bilgisayara bağlı bulunan aygıtla  $\mathbf{\tilde{g}}$ lı bulunan aygıtlar ekranda görüntülenir.
- **2 Bu cihazın üzerini tıklatın. 3 "Safe to Remove Hardware" mesajı görüntüleninceye**
- **kadar bekleyin ve [OK] düğmesini tıklatın.**  Windows 8/Windows 7/Windows XP kullanıyorsanız [OK] düğmesin tıklar<br>12a gerek yoktur. **4 USB kabloyu bilgisayardan çıkarın.**

- **Mac OS kullanıcıları 1 Masaüstündeki bu cihaza ait simgeyi [Trash] içine sürükleyip bırakın.**
- **2 USB kabloyu bilgisayardan çıkarın.**

#### Ticari Markalar

#### Destek Web Sitesi

Bu cihaz hakkında daha fazla bilgi almak için, aşağıdaki destek sitesini ziyaret

# edin. http://www.sony.net/hdd/

- Uygunluk beyanı, üretici fırmanın yetkili kılmış olduğu, Product Compliance Europe (PCE), Sony Deutschland GmbH tarafından yapılmaktadır. Product Compliance Europe (PCE), Sony Deutschland GmbH Hedelfinger Strasse 61, 70327 Stuttgart, Germany Tel: (0)711-5858-0, Fax: (0)711-5858-488
- URL of EU DoC Database: http://www.compliance.sony.de/
- Üretici Firma: Sony Corporation
- 1-7-1 Konan, Minato-ku, Tokyo, 108-0075 Japan
- Türkiye İrtibat Numaraları: Tel: 0216-633 98 00

### Faks: 0216-632 70 30 e-mail: bilgi@eu.sony.com **AEEE Yönetmeliğine Uygundur**

# İTHALATÇI FİRMA **SONY** SONY EURASIA PAZARLAMA AŞ.

#### Onur Ofis Park Plaza Inkılap Mah. Üntel Sok. No:10 Ümraniye 34768/İstanbul Sony Bilgi ve Danışma Hattı: (212) 444 SONY (7669)

中文(繁) 資料記錄裝置

한국 사용자분께

이 기기는 가정용(B급) 전자파적합기기로서 주로 가정에서 사용하는 것을 목적으로 하며, 모든 지역에서 사용할 수 있습니다.

한국어 \_ 데이터 저장 장치

먼저 읽어 주십시오

몬 기기들 시청식 기기에 된<br>사용설명서<mark>도 참조하십시오.</mark>

사용설명서에 관한 자세한 내용은 본 기기의

[HD−E□□ 모델]<br>본 기기는 NTFS 포맷으로 초기화되어 있습니다.

본 기기를 시청각 기기와 조합해서 시청각 기기 또는 컴퓨터와 함께 사용하려면 시청각 기기 또는 컴퓨터에 부속된 "FAT32

있습니다.

주의 본 기기를 초기화 또는 등록하면 저장된 모든 데이터가 삭제됩니다.

**연결합니다.**<br>[새 이미지 데이터베이스 파일 만들기] 화면이 나타나는 경우에는<br>[예]를 터치합니다.

(<u>"AV</u> 링크" 모델(HD-E□□U)에만

하드 드라이브 사용하기

- 3 캠코더에 맞는 USB 어댑터 케이블을 선택해서 USB<br>- 케이블에 연결합니다.<br>4 USB 어댑터 케이블을 캠코더의 <sup>(</sup>' (USB) 잭에
- 

해당)

**주의**<br>USB 포트에 올바르지 않은 USB 어댑터 케이블을 연결하면<br>포트가 손상될 수 있습니다.

코드를 연결합니다. **2** 부속된 USB 케이블을 본 기기에 연결합니다. **5** 캠코더 화면에서 [복사합니다.]를 터치합니다.

본 기기에서 저장되지 않은 캠코더의 내부 녹화 미디어내의 동영상<br>및 사진을 저장할 수 있습니다.<br>● 본 화면은 새로 촬영한 이미지<u>가 있</u>는 <u>때에만 표시</u>됩니다.

**6** 조작이 완료된 후에, 캠코더 화면의 를

● 소프트웨어는 본 기기에 사전 설치되어 있습니다.<br>● 본 소프트웨어는 Windows 사용자를 위한 것입니다.<br>● 소프트웨어를 설치하려면 관리자 권한이 있어야 합니다.

사용상의 주의

 $\frac{1}{2}$ 

#### Download from Www.Somanuals.com. All Manuals Search And Download.

 먼지가 많거나 습한 곳 본 기기의 고온

Ī

부속 소프트웨어

크기 또는 수, 컴퓨터 사양 등).

컴퓨터로부터 본 기기 분리하기

 $\overline{\phantom{0}}$ 

이 섹션에서는 컴퓨터의 전원이 켜진 동안 컴퓨터로부터 본 기기를 분리하는 절차에 관해서 설명합니다.

Windows 사용자

**1** 바탕화면 우측 하부의 공지 영역에서 (Windows 8/ Windows 7/Windows Vista) 또는 (Windows

어떤 책임을 지지 않습니다.<br>● 본 기기를 장치에 연결한 동안에 다른 USB 장치를 사용하는 경우에는 다음과 같은 점에 유의해 주십시오.<br>\_ 본 기기의 전송 속도가 느려질 수 있습니다.<br>\_ USB 허브를 통해서 장치에 연결된 경우에는 본 기기를 사용할 수 없는 경우가 있습니다. 이런 경우에는 본 기기를 장치의 USB<br>포트에 직접 재접속하십시오.

본 기기는 정밀 기기입니다. 저장된 데이터는 갑작스런 오류로 인해서<br>유실될 수 있습니다. 상정할 수 있는 오류에 대한 예방책으로서 본<br>기기내의 데이터를 다른 곳에 주기적으로 저장하십시오. Sony는 어떤<br>또한, Sony는 어떤 이유라도 저장한 데이터의 손상 또는 유실에 대해

XP)를 클릭합니다. 현재 컴퓨터에 연결된 장치가 화면에 표시됩니다.

 $\overline{a}$ 

• Handycam은 Sony Corporation의 등록상표입니다.<br>• PlayStation은 Sony Computer Entertainment Inc.의<br>· 등록상표입니다.

**2** 본 기기를 클릭합니다.

[OK]를 클릭할 필요가 없습니다. **4** 컴퓨터로부터 USB 케이블을 분리합니다.

Mac OS 사용자

**1** 바탕화면에 있는 본 기기의 아이콘을 드래그 앤 드롭해서 [휴지통]에 넣습니다.

I

.<br>.

เ<br>|

본 사용설명서에서 언급하는 기타 모든 시스템명 및 제품명은 각<br>개발사의 상표 또는 등록상표입니다. 이들 사용설명서에는 ™ 및 ®<br>마크를 표시하지 않습니다.

**2** 컴퓨터로부터 USB 케이블을 분리합니다.

상표

i

l

지원 웹사이트

본 기기에 관한 상세한 내용은 다음의 지원 사이트를 방문해 주십시오. http://www.sony.net/hdd/

PS3는 Sony Computer Entertainment Inc.의 상표입니다.<br>• Microsoft, Windows 및 Windows Vista는 미국 및/또는<br>기타 국가내의 미국 Microsoft Corporation의 등록상표 또는<br>상표중의 하나입니다.<br>• Mac OS는 미국 및 기타 국가내의 Apple Inc.의 등록상표입니다.

P

Free Manuals Download Website [http://myh66.com](http://myh66.com/) [http://usermanuals.us](http://usermanuals.us/) [http://www.somanuals.com](http://www.somanuals.com/) [http://www.4manuals.cc](http://www.4manuals.cc/) [http://www.manual-lib.com](http://www.manual-lib.com/) [http://www.404manual.com](http://www.404manual.com/) [http://www.luxmanual.com](http://www.luxmanual.com/) [http://aubethermostatmanual.com](http://aubethermostatmanual.com/) Golf course search by state [http://golfingnear.com](http://www.golfingnear.com/)

Email search by domain

[http://emailbydomain.com](http://emailbydomain.com/) Auto manuals search

[http://auto.somanuals.com](http://auto.somanuals.com/) TV manuals search

[http://tv.somanuals.com](http://tv.somanuals.com/)